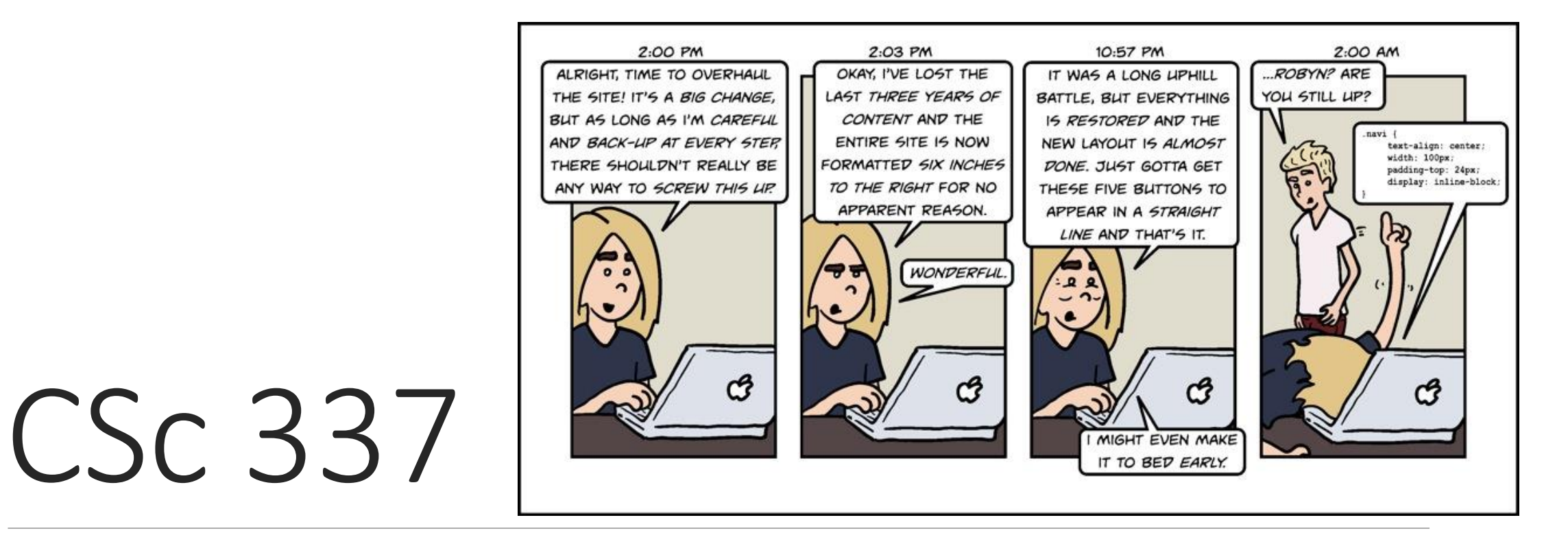

#### LECTURE 4: POSITIONING

### The CSS float property

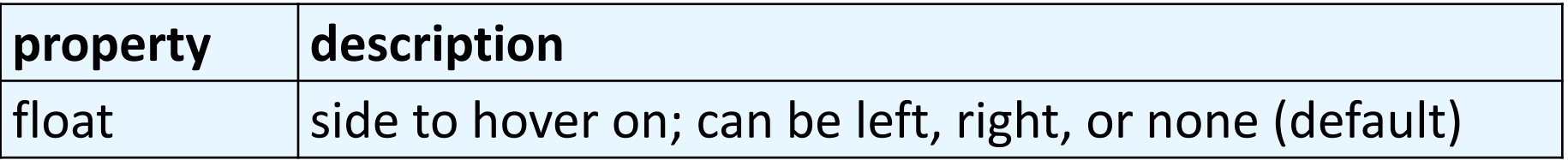

- a *floating* element is removed from normal document flow
- underlying text wraps around it as necessary

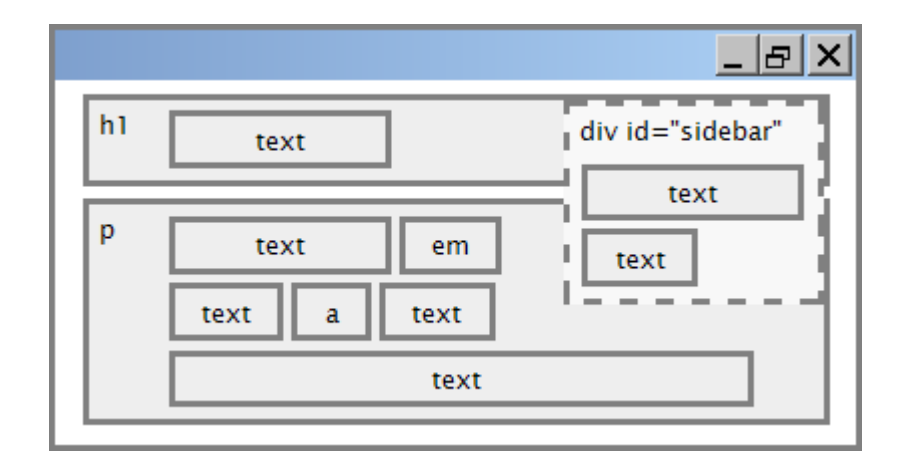

## Float example

<img src="images/koala.jpg" alt="Koala" class="headericon" />

Lorem ipsum dolor sit amet, consectetur adipiscing elit.... **HTML**

img.headericon { float: left;

} **CSS**

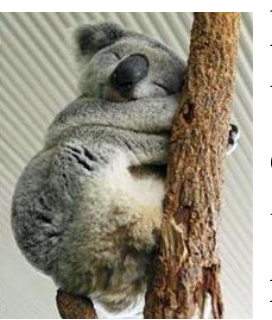

Lorem ipsum dolor sit amet, consectetur adipiscing elit. Aliquam scelerisque purus ut dui mollis, sed malesuada leo pretium. Morbi bibendum mi at lacus rutrum convallis. Duis id eros dolor. In id eros blandit lectus viverra facilisis at commodo velit. Cras pretium nunc id nisl elementum, at interdum odio blandit. Donec luctus rutrum iaculis. Praesent luctus ante et cursus suscipit. Nullam congue egestas lorem

nec luctus. Donec tincidunt tortor mi, nec ultricies orci bibendum a. Aliquam viverra metus nec ligula varius feugiat. In lacinia ligula accumsan tortor porttitor ornare. Donec interdum mattis purus sit amet ultrices. **output**

## Floating content and width

I am floating right, no width set

I am floating right, no width set, but my text is very long so this paragraph doesn't really seem like it's floating at all, darn

I am not floating, 45% width I am floating right, 45% width

- often floating elements should have a width property value
	- if no width is specified, other content may be unable to wrap around the floating element

### The clear property

p { background-color: fuchsia; }

h2 { clear: right; background-color: cyan; } **CSS**

XKCD a webcomic of romance, sarcasm, math, and language...

#### **My XKCD Fan Site**

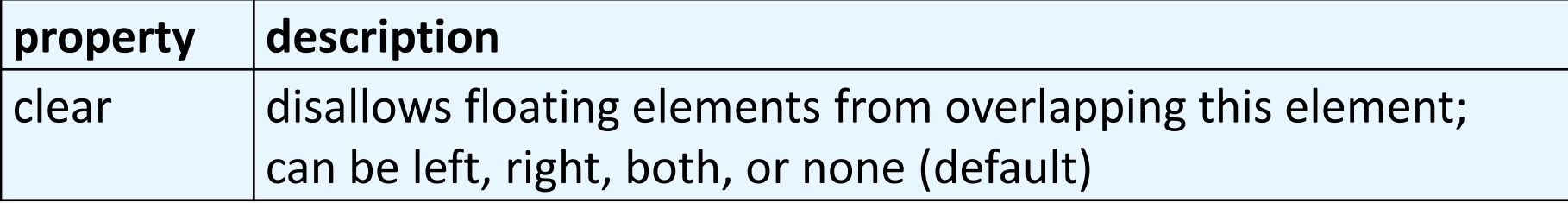

### Common error: container too short

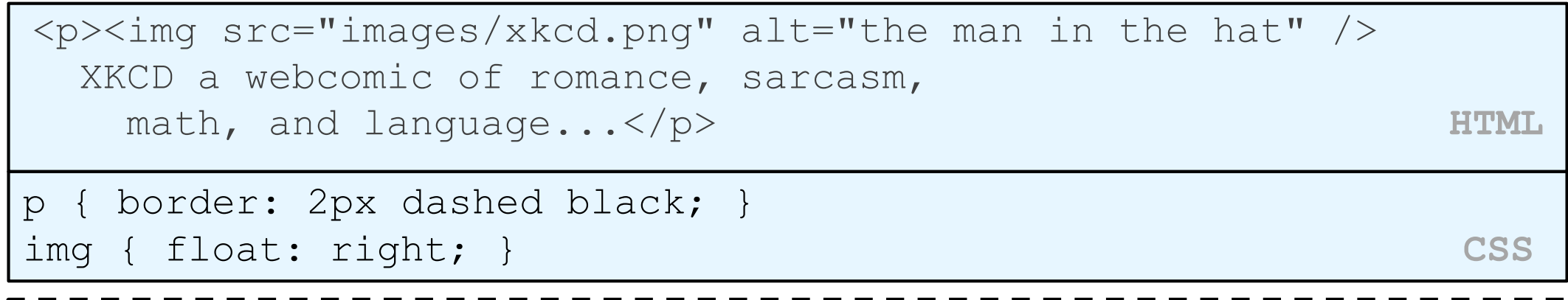

XKCD a webcomic of romance, sarcasm, math, and language...

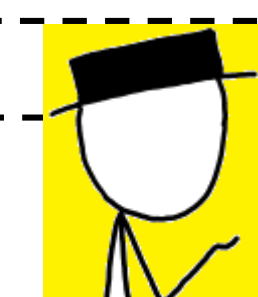

• We want the p containing the image to extend downward so that its border encloses the entire image

## The overflow property

p { border: 2px dashed black; overflow: hidden; } **CSS**

XKCD a webcomic of romance, sarcasm, math, and language...

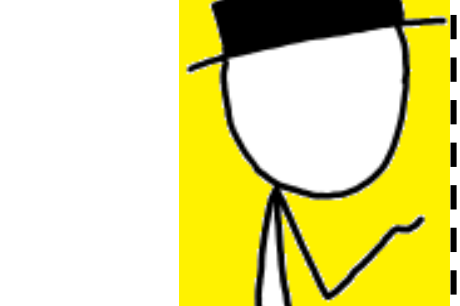

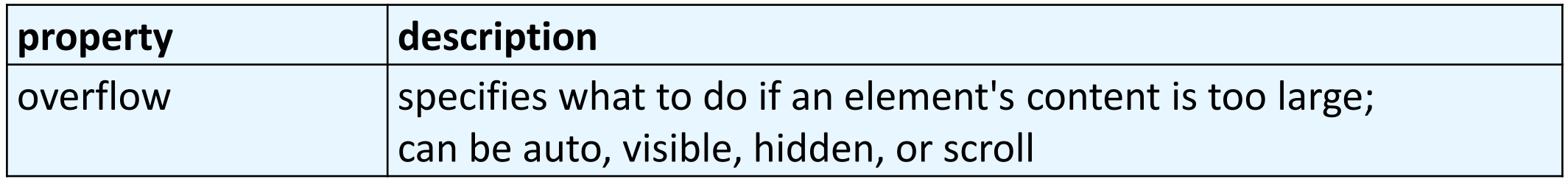

## Flex layout

To achieve more complicated layouts, we can enable a different kind of CSS layout rendering mode: **Flex layout.**

**Flex layout** defines a special set of rules for laying out items in rows or columns.

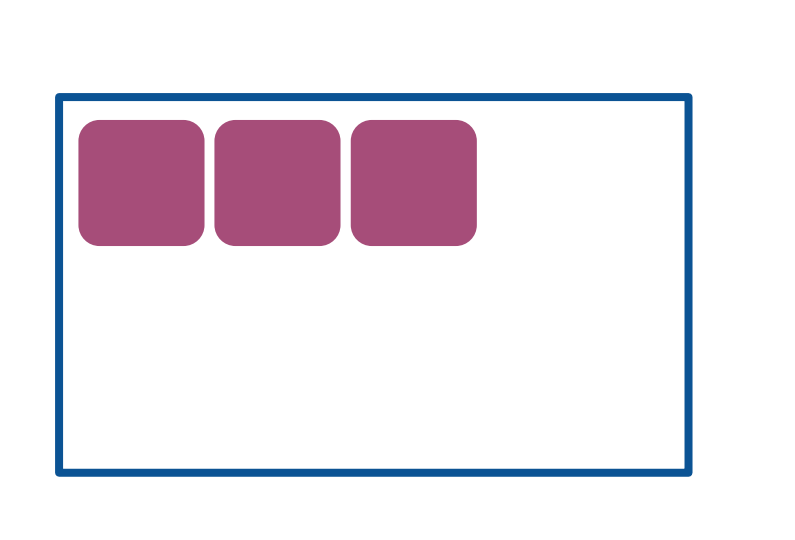

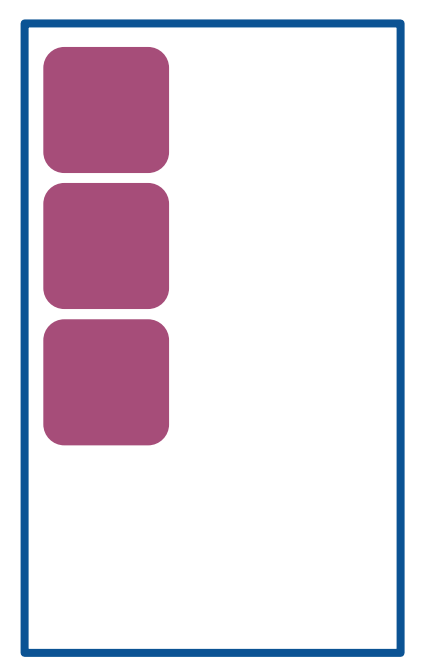

### Flex basics

Flex layouts are composed of:

- A **Flex container**, which contains one or more:
	- **Flex item**(s)

You can then apply CSS properties on the **flex container** to dictate how the flex items are displayed.

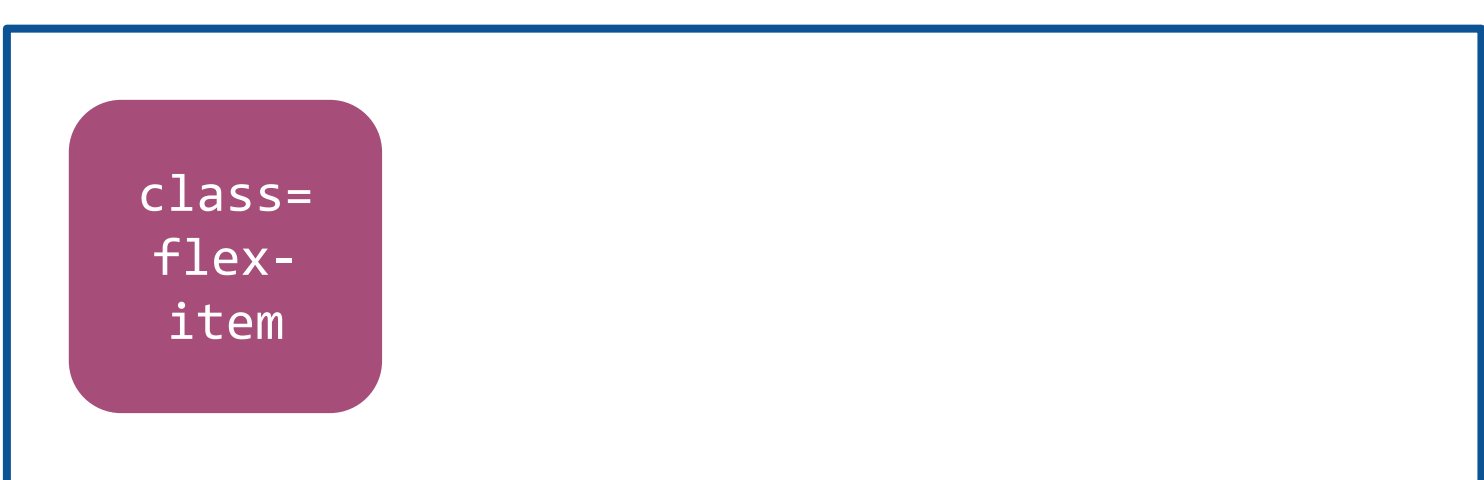

#### **id=flex-container**

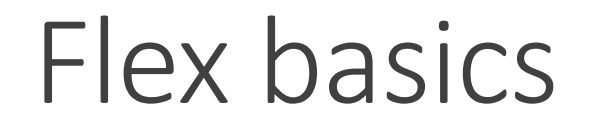

To make an element a flex container, change display:

- Block container: display: flex; or
- Inline container: display: inline-flex;

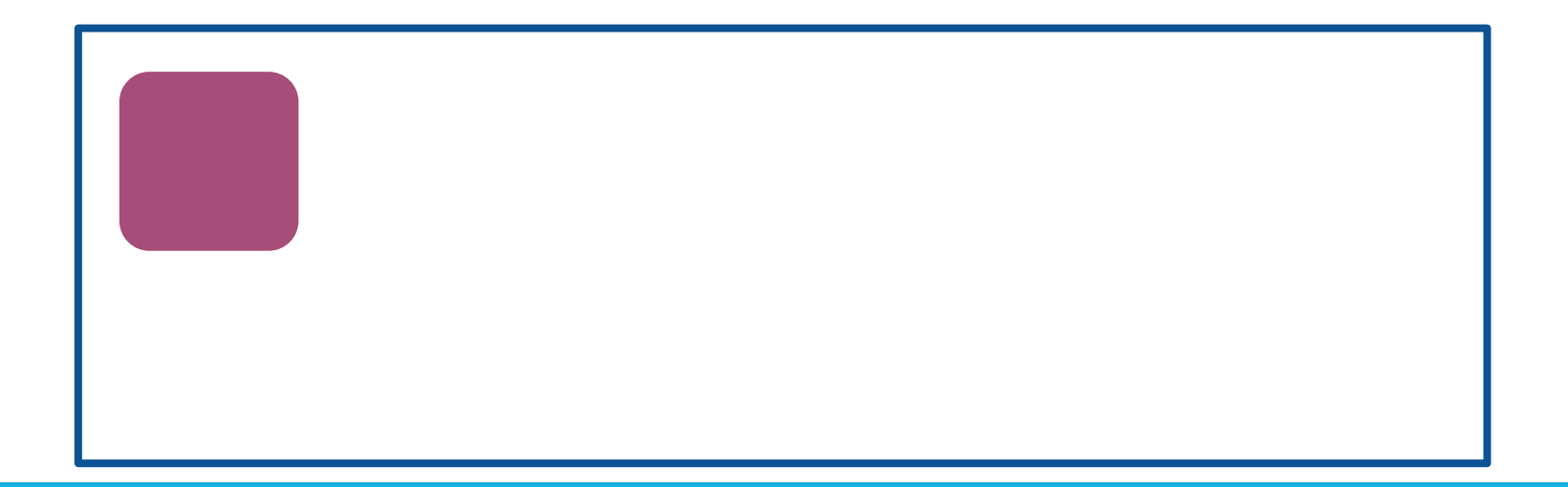

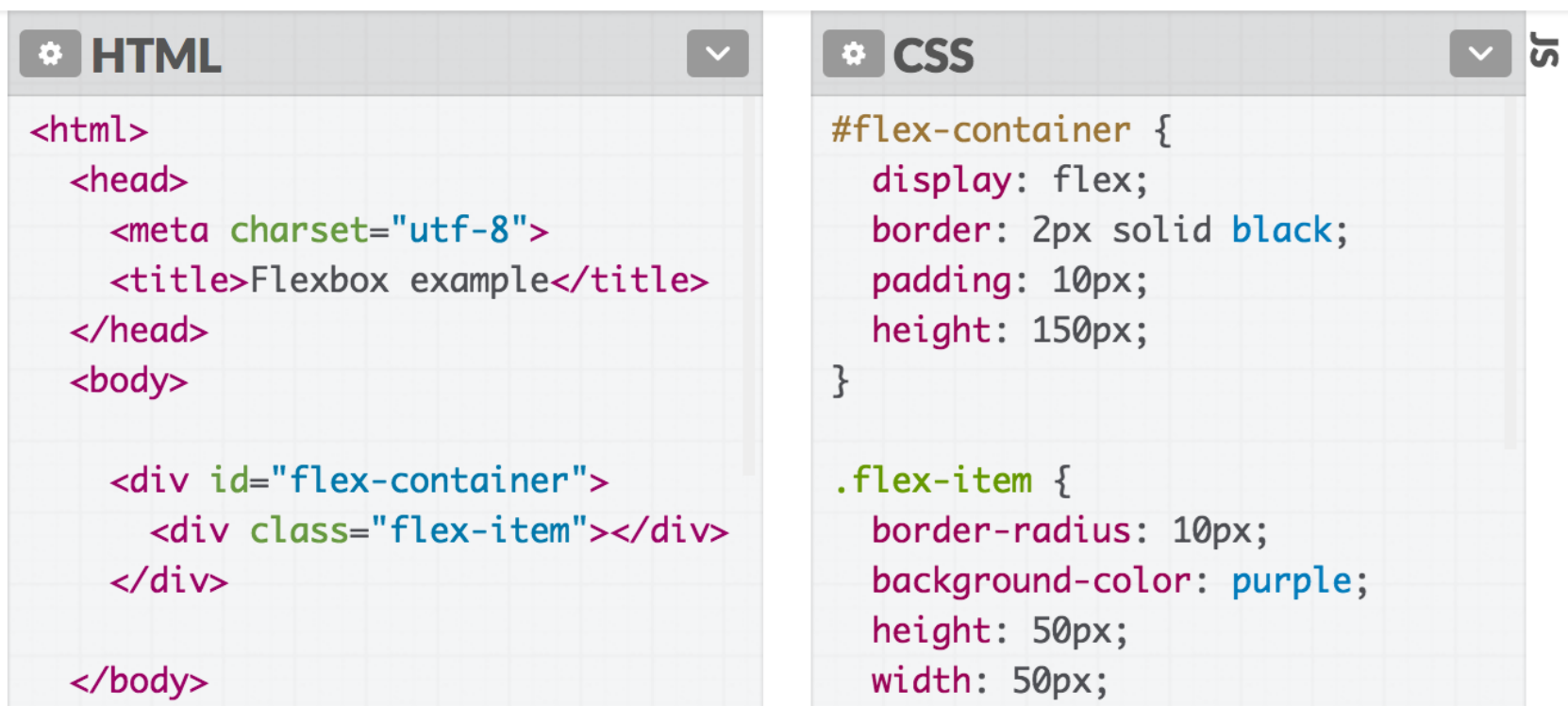

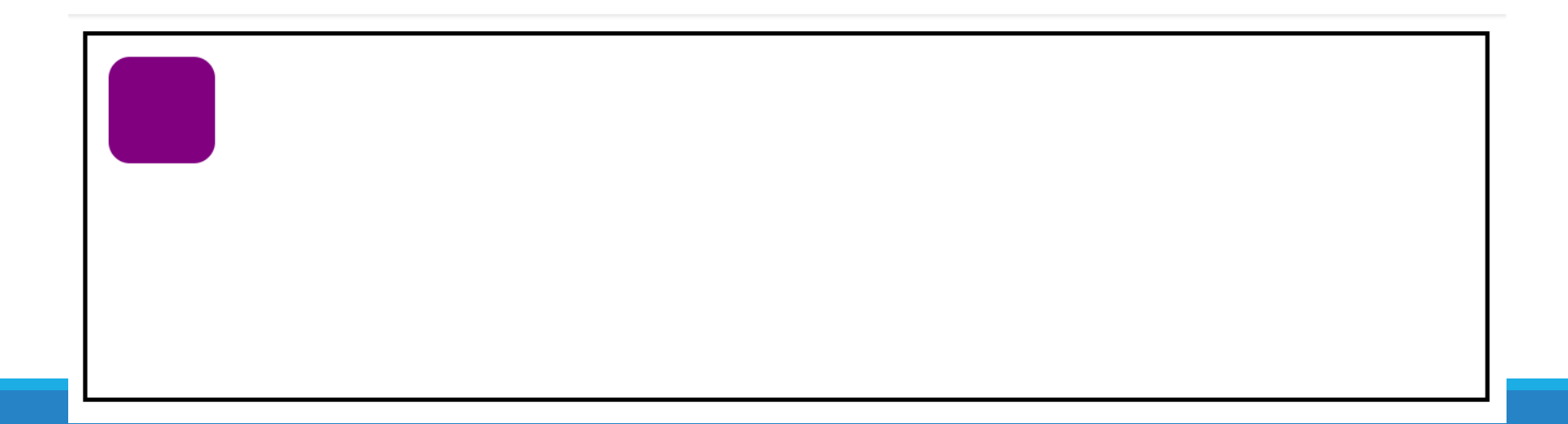

 $\}$ 

 $\langle$ /html>

# Flex basics: justify-content

You can control where the item is horizontally\* in the box by setting justify-content on the flex container:

> #flex-container { display: flex; **justify-content**: **flex-start**; }

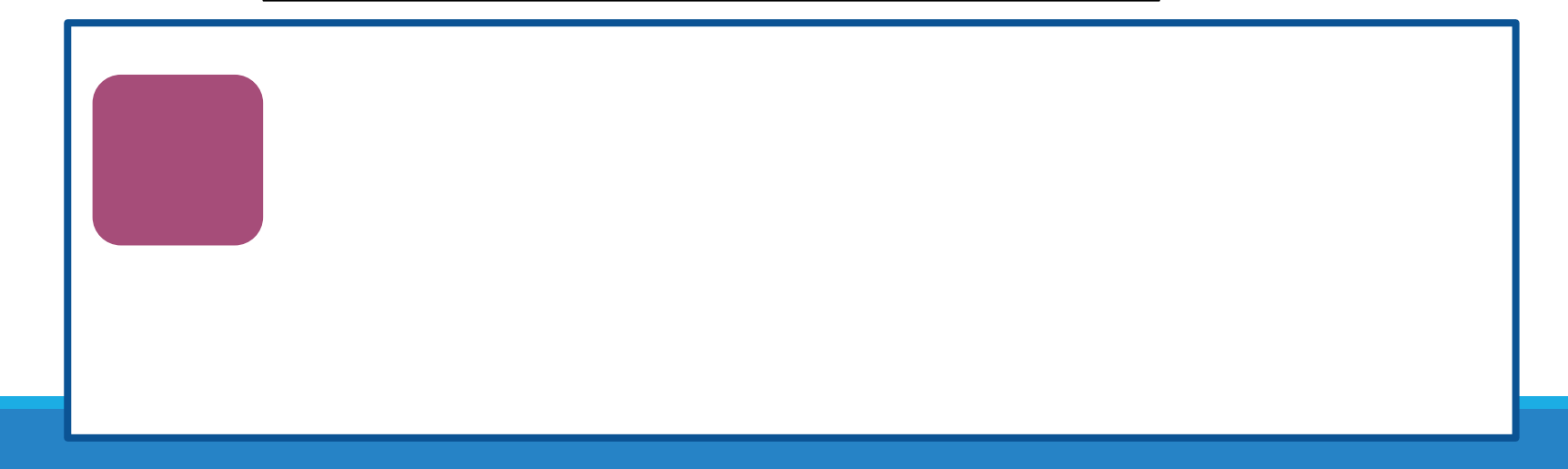

# Flex basics: justify-content

You can control where the item is horizontally\* in the box by setting justify-content on the flex container:

> #flex-container { display: flex; **justify-content**: **flex-end**;

}

# Flex basics: justify-content

You can control where the item is horizontally\* in the box by setting justify-content on the flex container:

> #flex-container { display: flex; **justify-content**: **center**;

}

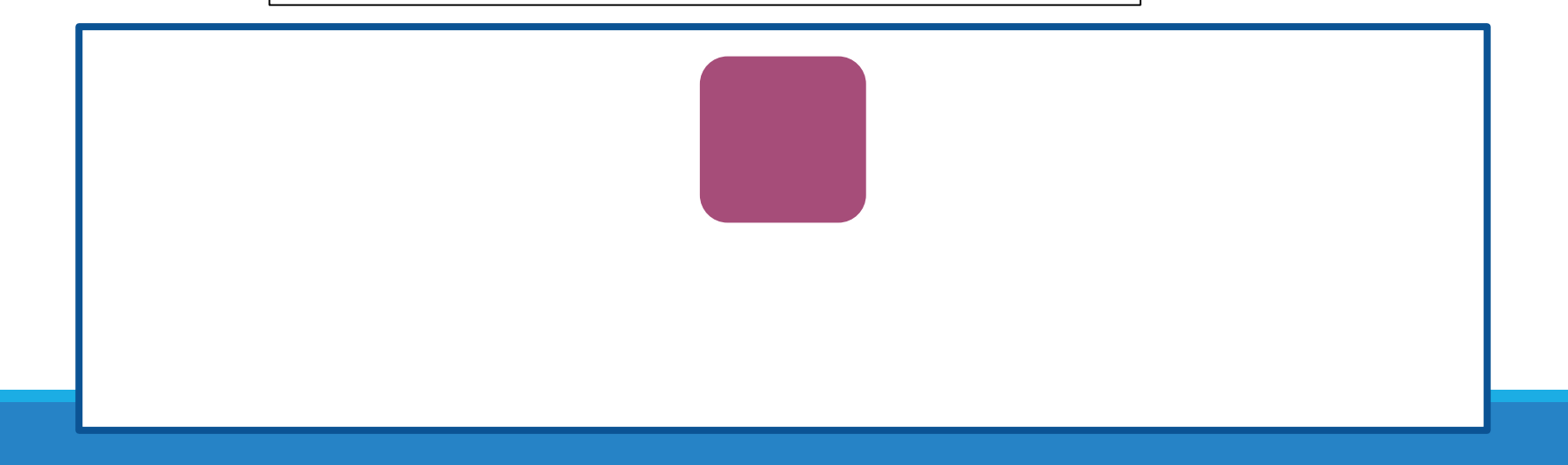

# Flex basics: align-items

You can control where the item is vertically\* in the box by setting align-items on the flex container:

> #flex-container { display: flex; align-items: **flex-start**;

}

# Flex basics: align-items

You can control where the item is vertically\* in the box by setting align-items on the flex container:

> #flex-container { display: flex; align-items: **flex-end**;

}

# Flex basics: align-items

You can control where the item is vertically\* in the box by setting align-items on the flex container:

> #flex-container { display: flex; align-items: **center**;

}

```
Multiple items
```
Same rules apply with multiple flex items:

```
#flex-container {
  display: flex;
  justify-content: flex-start;
  align-items: center;
}
```
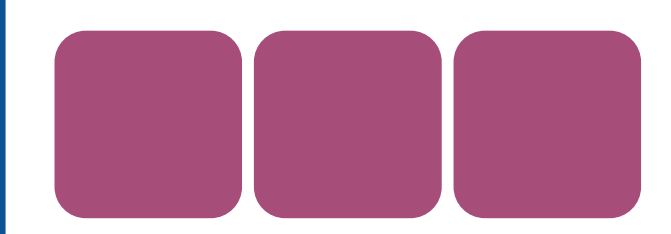

```
Multiple items
```
Same rules apply with multiple flex items:

```
#flex-container {
  display: flex;
  justify-content: flex-end;
  align-items: center;
}
```
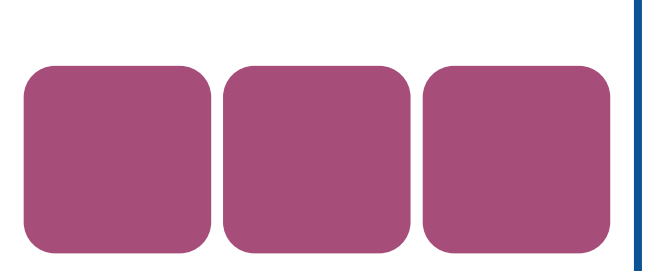

### Multiple items

Same rules apply with multiple flex items:

```
#flex-container {
  display: flex;
  justify-content: center;
  align-items: center;
}
```
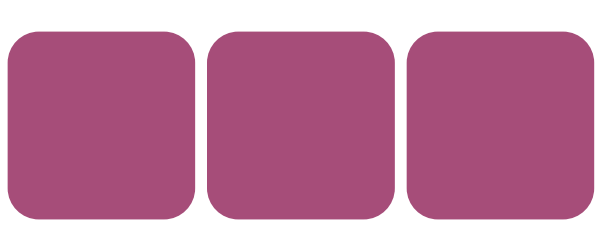

### Multiple items

#### And there is also **space-between** and **space-around**:

```
#flex-container {
  display: flex;
  Justify-content: space-between;
  align-items: center;
}
```
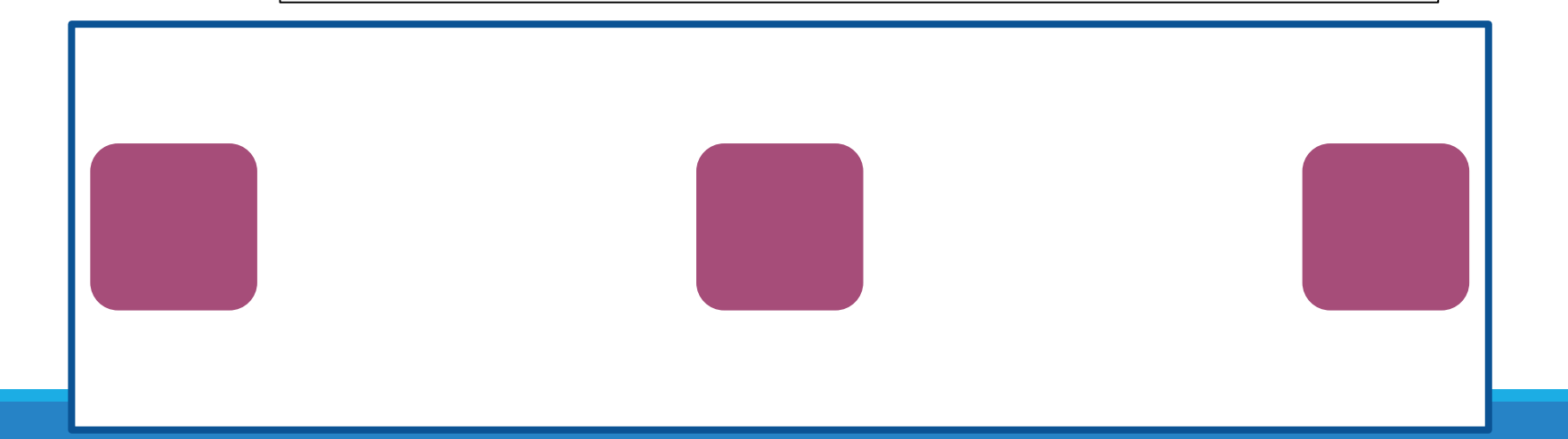

### Multiple items

#### And there is also **space-between** and **space-around**:

```
#flex-container {
  display: flex;
  Justify-content: space-around;
  align-items: center;
}
```
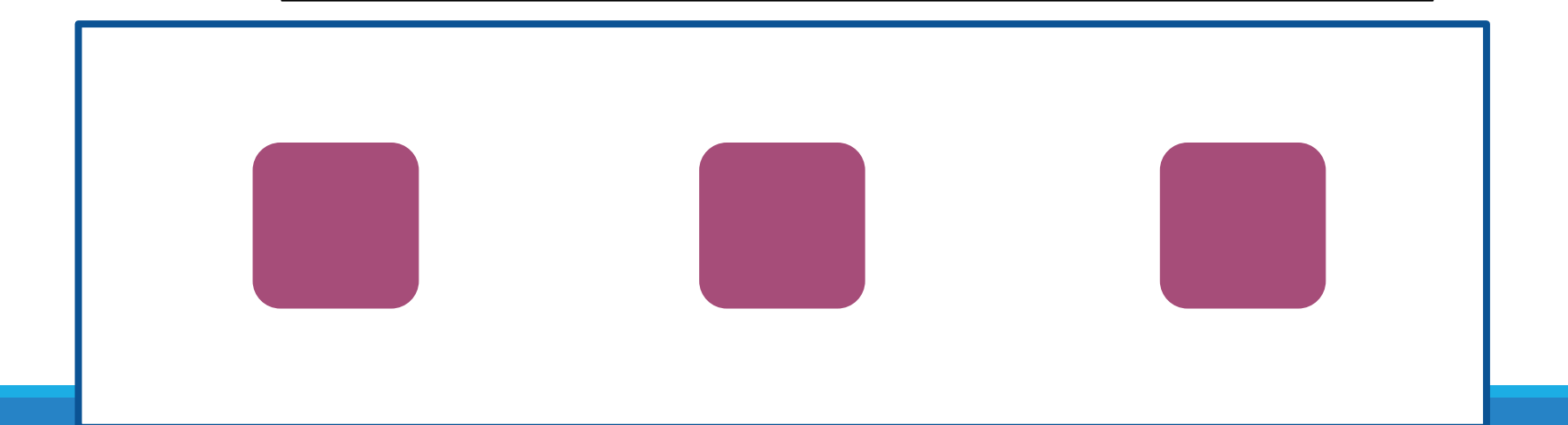

And you can also lay out columns instead of rows:

#flex-container { display: flex; flex-direction: column; }

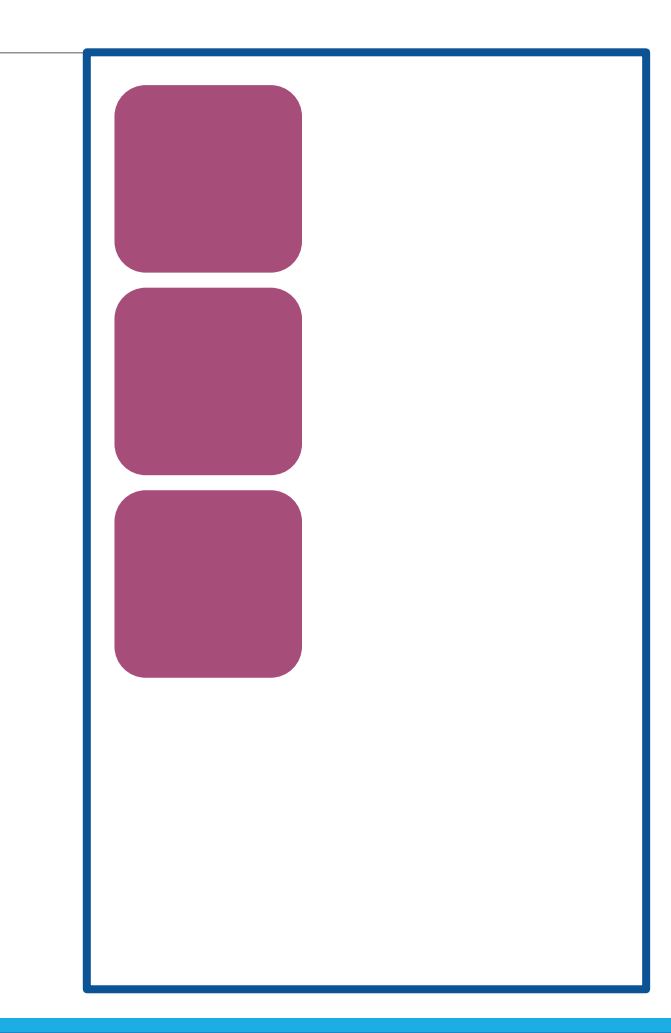

And you can also lay out columns instead of rows:

```
#flex-container {
  display: flex;
  flex-direction: column;
  justify-content: center;
}
```
Now **justify-content** controls where the column is vertically in the box

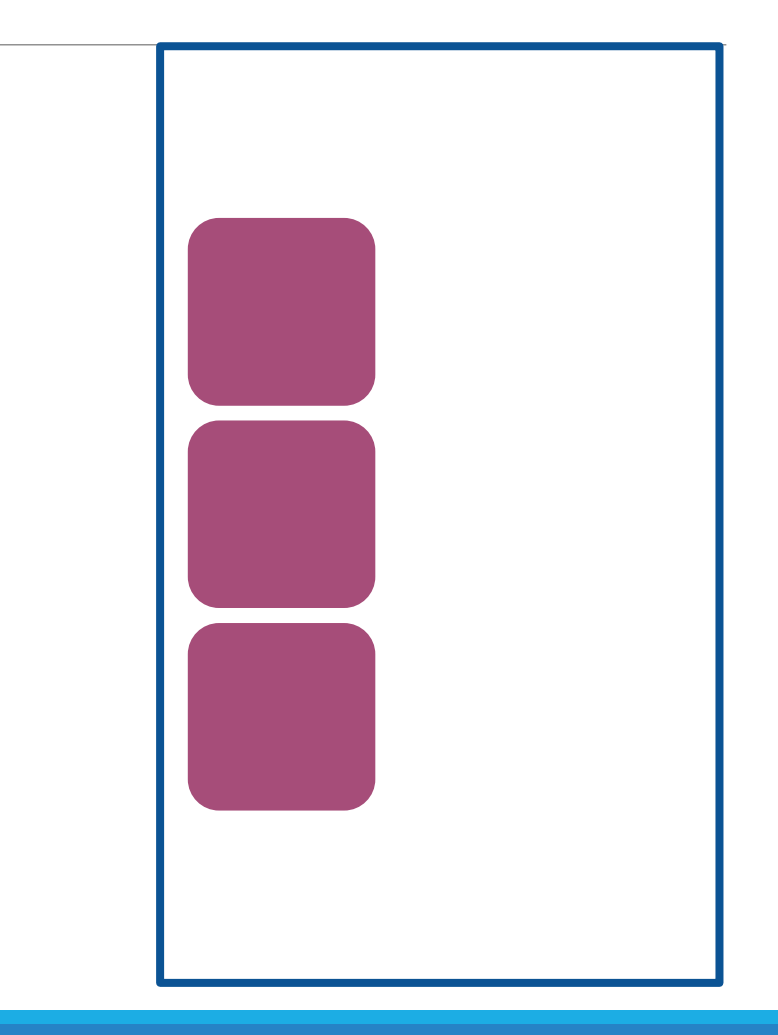

And you can also lay out columns instead of rows:

```
#flex-container {
  display: flex;
  flex-direction: column;
  justify-content: space-around;
}
```
Now **justify-content** controls where the column is vertically in the box

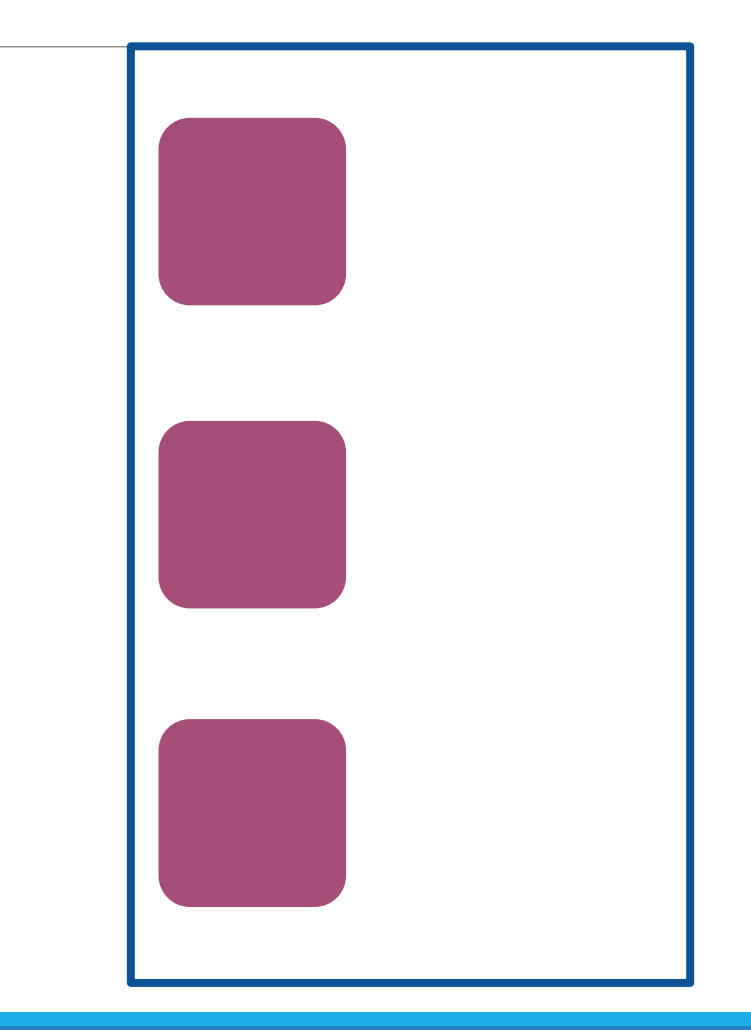

And you can also lay out columns instead of rows:

```
#flex-container {
  display: flex;
  flex-direction: column;
  align-items: center;
}
```
Now **align-items** controls where the column is horizontally in the box

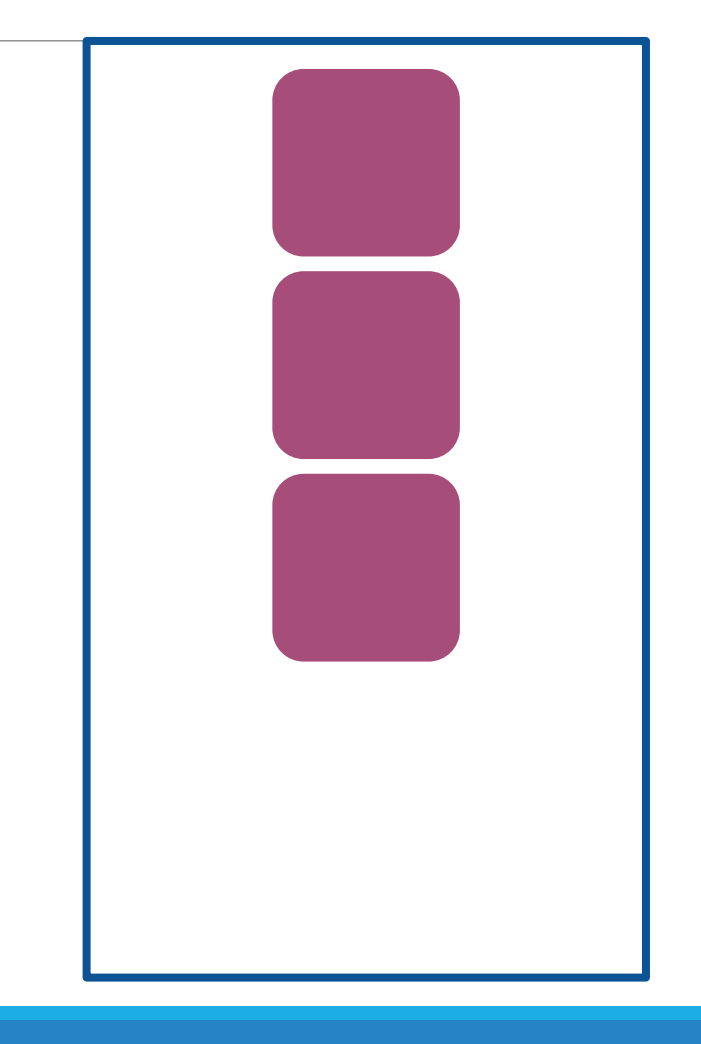

And you can also lay out columns instead of rows:

```
#flex-container {
  display: flex;
  flex-direction: column;
  align-items: flex-end;
}
```
Now **align-items** controls where the column is horizontally in the box

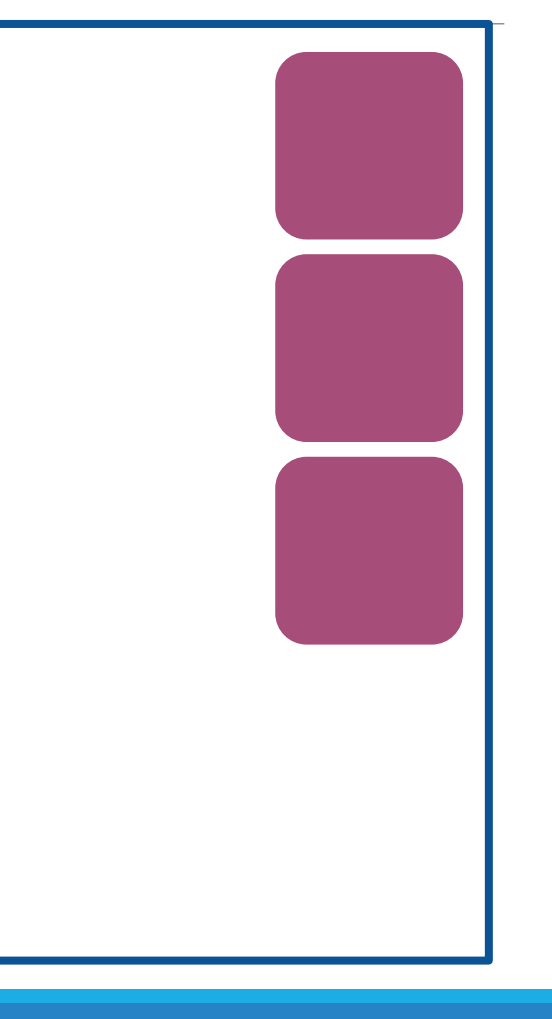

### Activity

- Write code to match the image on the right.
- Starter code available [here.](http://allisonobourn.com/337/fall18/lectures/08-30/positions.html)

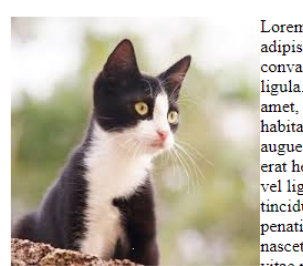

**Salary Card** 

 $-$ 

Lorem ipsum dolor sit amet, consectetur adipiscing elit. Praesent enim enim. convallis a volutpat at, sollicitudin ac ligula. Sed diam urna, tempor at risus sit amet, molestie vestibulum ligula. In hac habitasse platea dictumst. Proin molestie augue lectus. Vestibulum rutrum libero et erat hendrerit semper. Vestibulum at dolor vel ligula sollicitudin lobortis. Nunc id tincidunt dolor. Orci varius natoque penatibus et magnis dis parturient montes. nascetur ridiculus mus. Vestibulum a nulla vitae mauris semper cursus. Nulla aliquet.

**Service State** 

**Contract** 

lorem nec semper hendrerit, odio purus ornare sapien, ac finibus nulla nulla non justo. Maecenas sapien nulla, dapibus vitae nunc eu, molestie mattis lorem. Nullam cursus efficitur finibus.

Fusce venenatis placerat augue, in tristique purus tempus sed. Pellentesque ac erat et turpis vulputate blandit id nec erat. Vestibulum sollicitudin ac dolor ut iaculis. Curabitur fringilla lacus risus, eu sollicitudin libero mollis vel. Nulla quis risus id nisi suscipit mattis. Maecenas non placerat risus, sagittis aliquet mi. Donec tristique elit nec turpis mollis, pulvinar eleifend massa egestas. Mauris luctus mattis ultrices. Vivamus tincidunt malesuada diam, in posuere ligula porttitor nec. Curabitur auctor nibh ut nulla aliquam, et mollis dui blandit

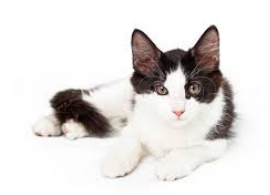

Ut vehicula id quam ac venenatis. Fusce eget elit rhoncus, interdum leo quis, tempor neque. Proin condimentum accumsan lobortis. Nulla lacinia dignissim posuere. Nulla bibendum tristique eleifend. Aliquam commodo, nisl a interdum iaculis, metus arcu luctus diam, id lobortis arcu massa eget sem. Aliquam cursus hendrerit tellus sed feugiat.

Sed pretium eget dui et maximus. Vivamus fermentum mauris nunc, id consectetur diam congue et. Quisque scelerisque ex et metus ultrices, et lacinia quam posuere. Donec lectus eros, sodales et eleifend ut, dictum non arcu. Morbi venenatis viverra nunc eu tristique. Nunc dolor lectus, finibus vel pharetra vel, finibus sit amet justo. Integer lobortis massa justo, id bibendum neque convallis at. Morbi luctus interdum enim. Duis ornare a quam eu maximus. Quisque magna magna, hendrerit a elementum at, suscipit id sapien. Integer nisi est, mollis dignissim volutpat et, efficitur eu nunc. Phasellus sed lectus odio. Ut feugiat tempus justo eget dapibus. Aenean justo diam, euismod nec lobortis non, tempus at mauris.

 $\sim$   $\sim$   $\sim$ 

Pellentesque habitant morbi tristique senectus et netus et malesuada fames ac turpis egestas. Vivamus vel arcu id dui pharetra commodo at dignissim risus. Fusce in ipsum tellus. Phasellus a volutpat ante. Nulla a metus dapibus magna rutrum porttitor sed id ante. Donec in quam sit amet ipsum dapibus hendrerit in eu metus. Nunc feugiat purus sit amet eros dictum rhoncus. Pellentesque commodo ligula neque, placerat accumsan orci fringilla ut. Sed facilisis, ligula in egestas lacinia, ligula nulla euismod ante, nec sagittis

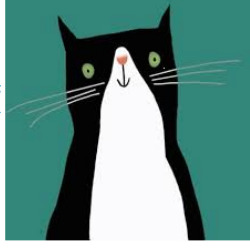

lorem augue et enim. Vestibulum sodales dolor eu ex lacinia, a molestie nisi fringilla. Etiam facilisis quam vel bibendum pharetra. Sed rutrum placerat lectus at ultrices. Sed blandit pretium mi, sit amet finibus turpis suscipit quis. Praesent ligula est, commodo non dolor a, tincidunt facilisis risus.

### The position property

div#ad { position: fixed; right: 10%; top: 45%;

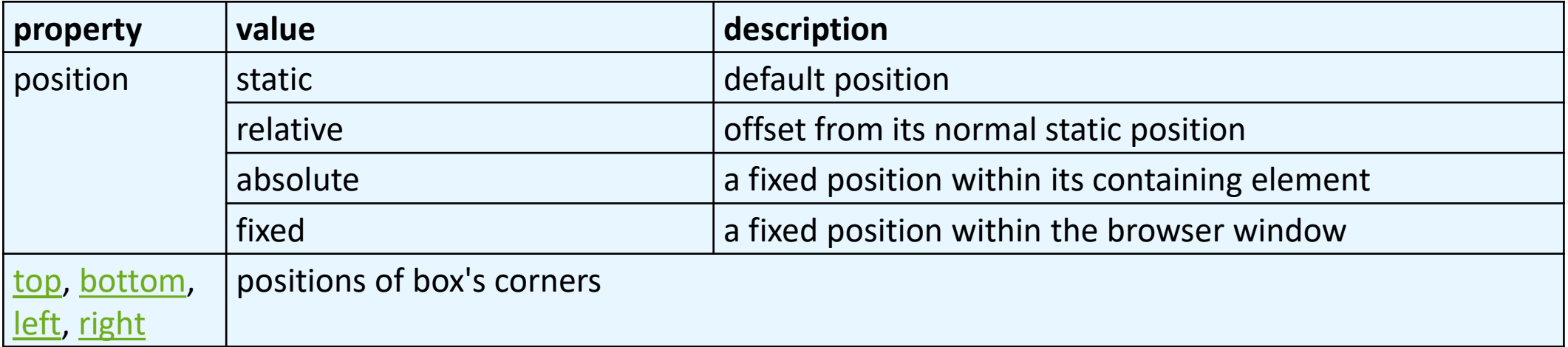

} **CSS** Here I am!

### Absolute positioning

```
#menubar {
     position: absolute;
     left: 400px;
```

```
top: 50px;
```

```
} CSS
```
- removed from normal flow (like floating ones)
- positioned relative to the block element containing them (assuming that block also uses absolute or relative positioning)
- actual position determined

by top, bottom, left, right values

• should often specify a width property as well

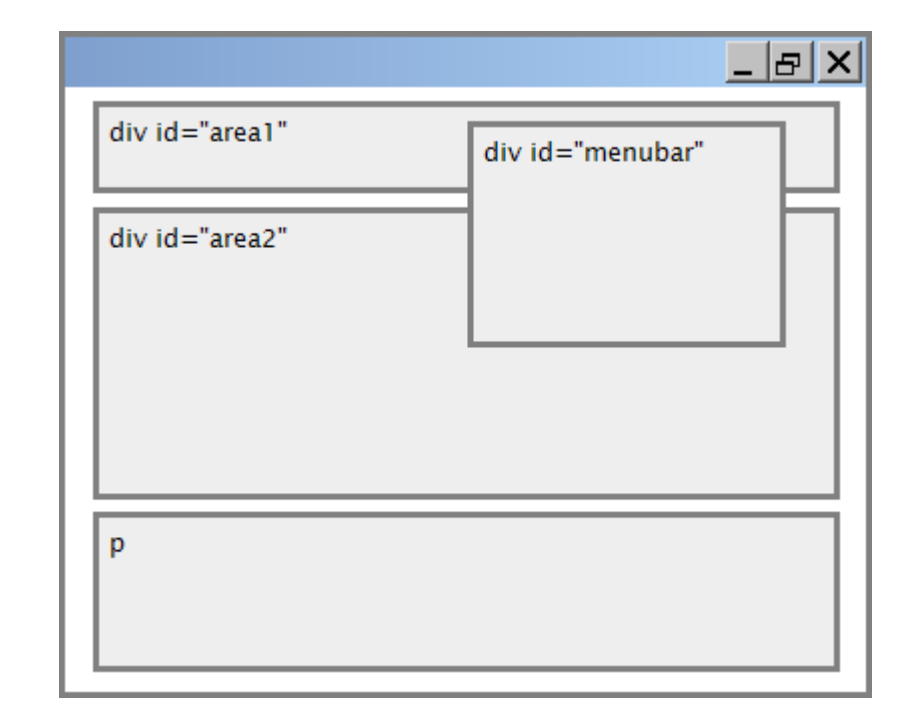

### Relative positioning

#area2 { position: relative; } **CSS**

- absolute-positioned elements are normally positioned at an offset from the corner of the overall web page
- to instead cause the absolute element to position itself relative to some other element's corner, wrap the absolute element in an element whose position is relative

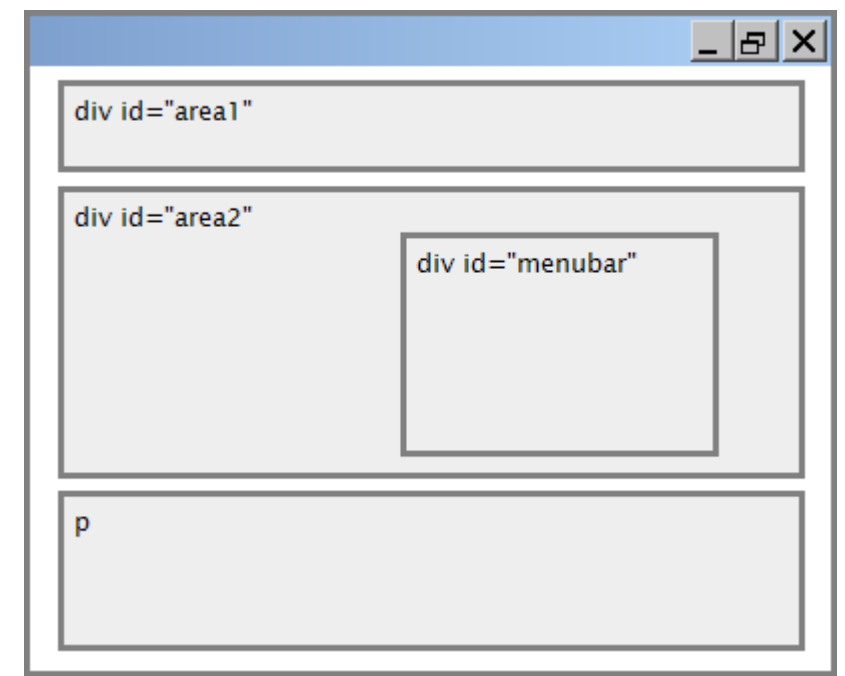

### Fixed positioning

- removed from normal flow (like floating ones)
- positioned relative to the browser window
	- even when the user scrolls the window, element will remain in the same place

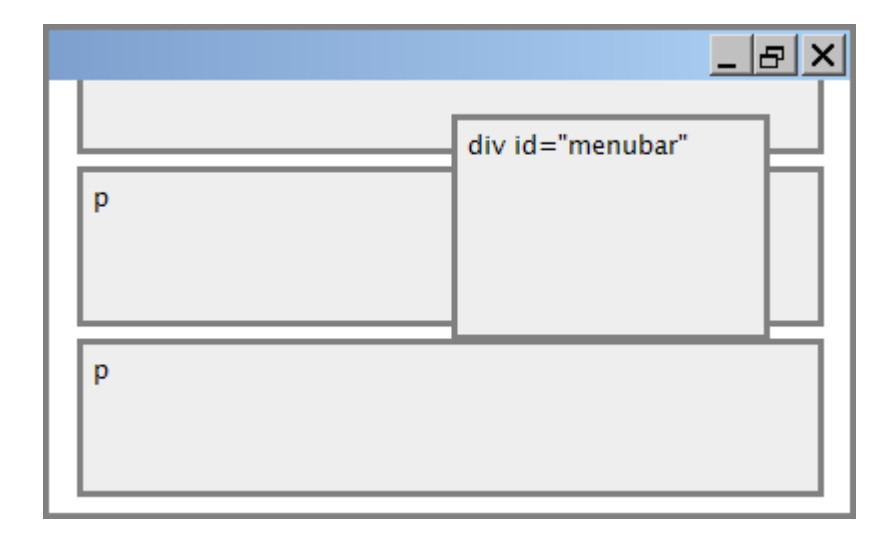

## Alignment vs. float vs. position

- 1. if possible, lay out an element by *aligning* its content
	- horizontal alignment: text-align
		- set this on a block element; it aligns the content within it (not the block element itself)
	- vertical alignment: vertical-align
		- set this on an inline element, and it aligns it vertically within its containing element
- 2. if alignment won't work, try *floating* the element
- 3. if floating won't work, try *positioning* the element
	- absolute/fixed positioning are a last resort and should not be overused

## Details about inline boxes

- size properties (width, height, min-width, etc.) are ignored for inline boxes
- margin-top and margin-bottom are ignored, but marginleft and margin-right are not
- the containing block box's text-align property controls horizontal position of inline boxes within it
	- text-align does not align block boxes within the page
- each inline box's vertical-align property aligns it vertically within its block box

## The display property

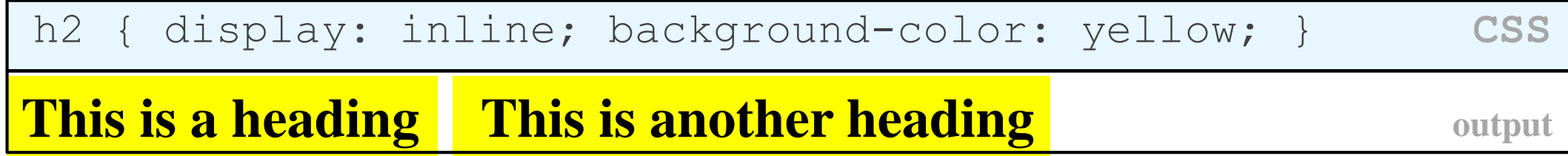

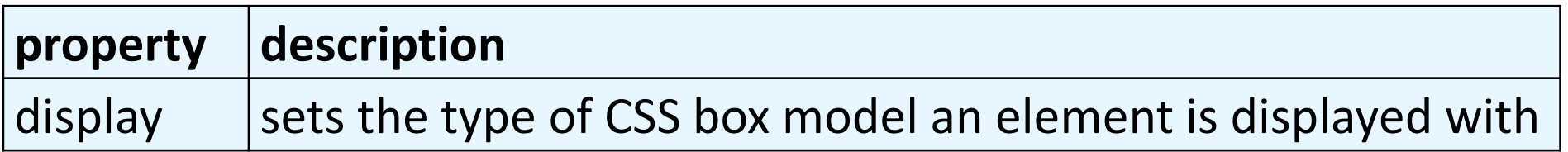

- values: none, inline, block, run-in, compact, ...
- use sparingly, because it can radically alter the page layout

## Displaying block elements as inline

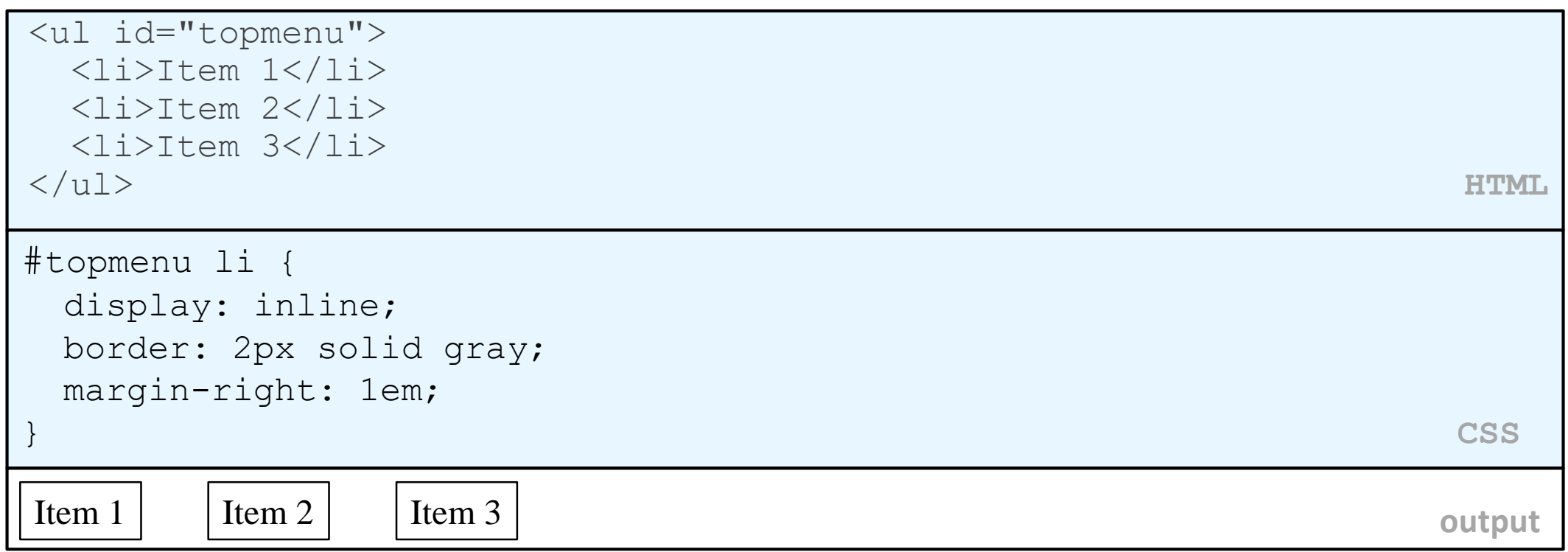

- lists and other block elements can be displayed inline
	- flow left-to-right on same line
	- width is determined by content (block elements are 100% of page width)